## **Mobilní telefon s funkcí určení polohy a možností vzdálené správy a ovládání.**

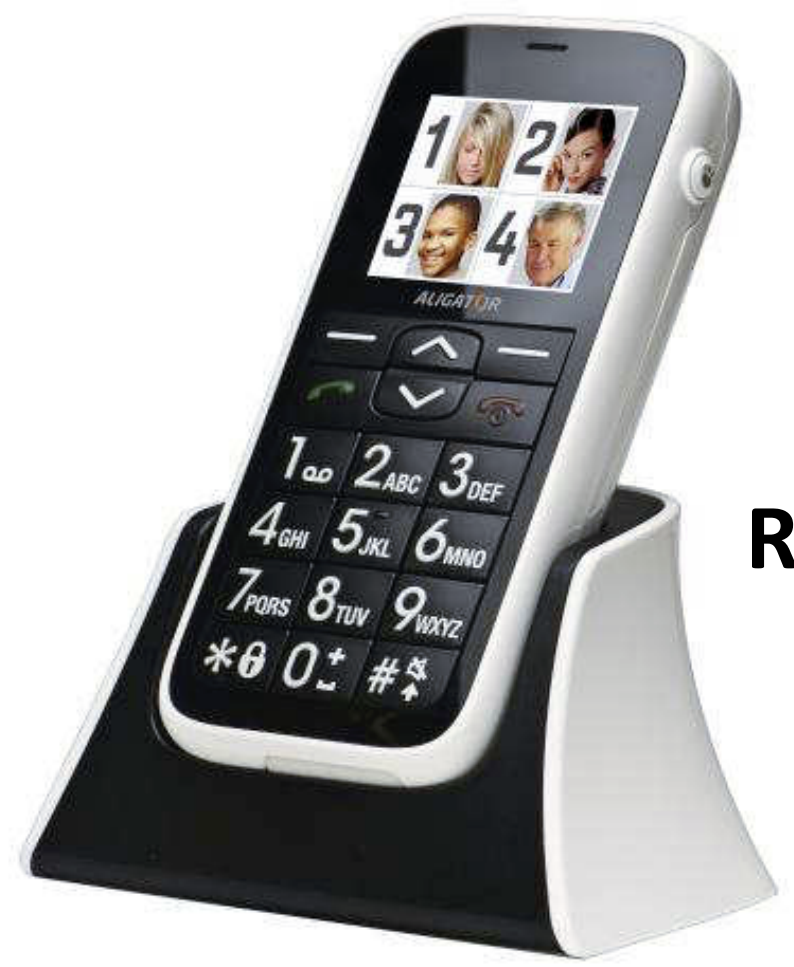

# **ALIGAT()R C100**

## **Rychlý návod k použití**

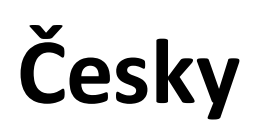

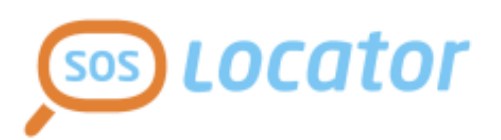

Děkujeme Vám za zakoupení mobilního telefonu ALIGATOR. Prosíme, prostudujte si tento rychlý návod k použití Vašeho telefonu. **Další informace a také podrobný návod naleznete na níže uvedené webové adrese.**

# **Začněte zde: http://tel.aligator.cz**

**Víte že,** Váš telefon ALIGATOR C100 umožňuje snadné nastavení na dálku pomocí webového rozhraní? Zadejte do webového prohlížeče výše uvedenou adresu, kde najdete jednoduché a příjemné rozhraní pro nastavení Vašeho telefonu a dále podrobné návody k použití a další rady.

**Přihlašovací údaje** naleznete přímo ve Vašem telefonu - zvolte položku:

#### **[Menu]** > **[Nastavení]** > **[Pokročilá nastavení]** > **[Zabezpečení]** > **[Informace o serveru]**

Více informací naleznete v kapitole *"Nastavení přes webové rozhraní"*

## **OBSAH**

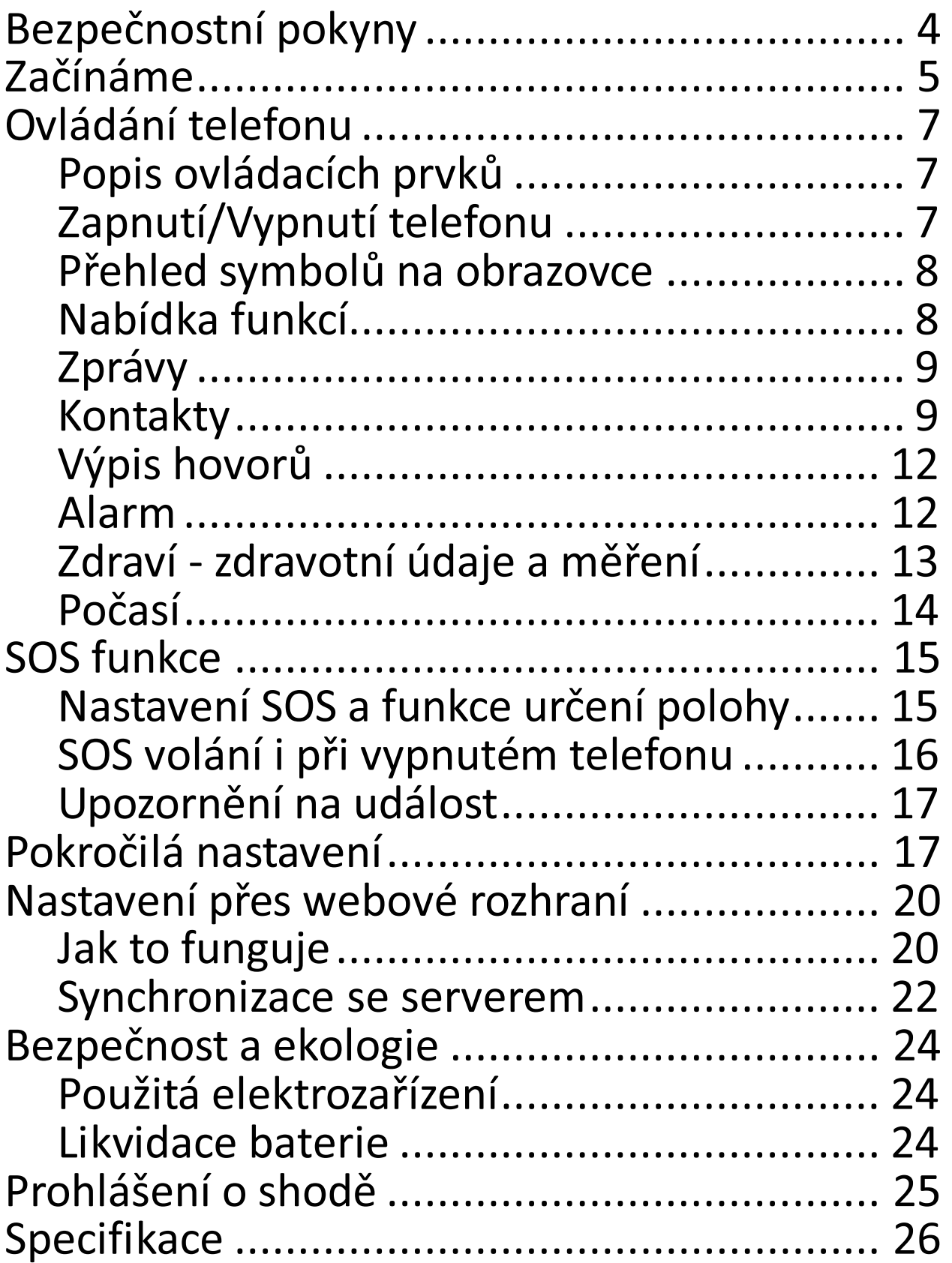

# **Bezpečnostní pokyny**

- Nezapínejte a nepoužívejte telefon v místech, kde je to zakázáno.
- Nepoužívejte telefon během řízení vozidla
- Vypněte telefon v letadle.
- Nepoužívejte telefon u čerpací stanice pohonných hmot.
- Vždy vypněte telefon v blízkosti výbušnin.
- Vždy používejte jen originální baterie a nabíječky dodané výrobcem. Nebezpečí zničení telefonu či dokonce exploze.
- POZOR! Váš telefon není vodotěsný!
- Nenechávejte nabíječku připojenou k síti, když telefon nenabíjíte! Nenechávejte telefon bez dozoru, když jej nabíjíte!
- Chraňte telefon a příslušenství před extrémními teplotami.
- Baterii nevhazujte do ohně ani ji nevystavujte teplotám nad +60°C hrozí nebezpečí výbuchu.
- Chraňte telefon a příslušenství před pádem na zem.
- Nikdy telefon ani a příslušenství nerozebírejte.
- Telefon nepoužívejte blízkosti osobních nebo lékařských či zdravotnických zařízení aniž budete mít potvrzení, že rádiové vysílání telefonu neovlivňuje jejich činnost.

# **Začínáme**

1. Otevřete zadní kryt ve směru šipek na obrázku. Pro sejmutí víka použijte např. minci nebo jídelní nůž.

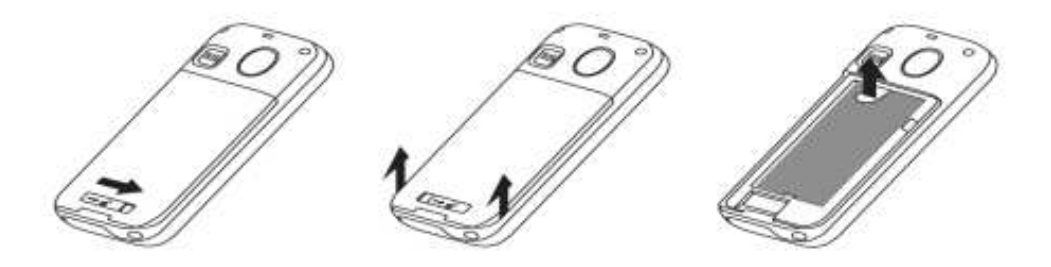

2. Níže uvedeným způsobem vložte SIM kartu. Poté vložte baterii.

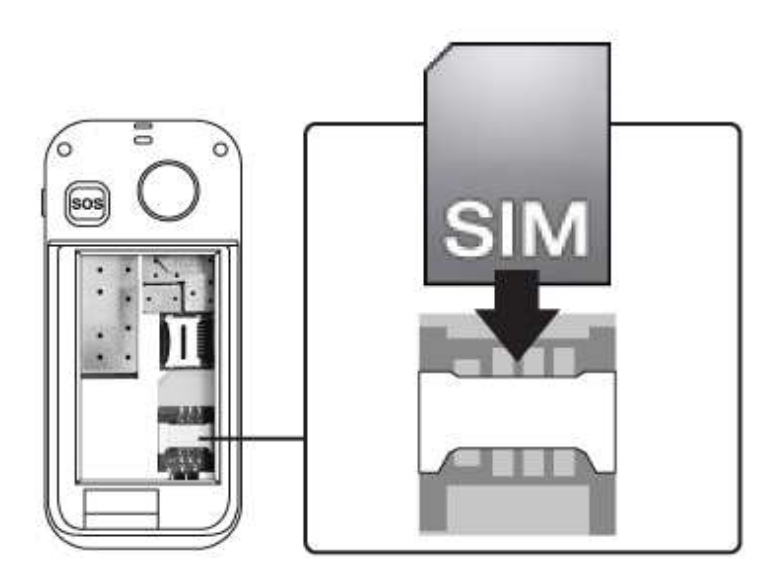

3. Připojte nabíječku USB k telefonu nebo dobíjecímu stojánku. Před prvním použitím je vhodné telefon dobíjet nejméně 6 hodin.

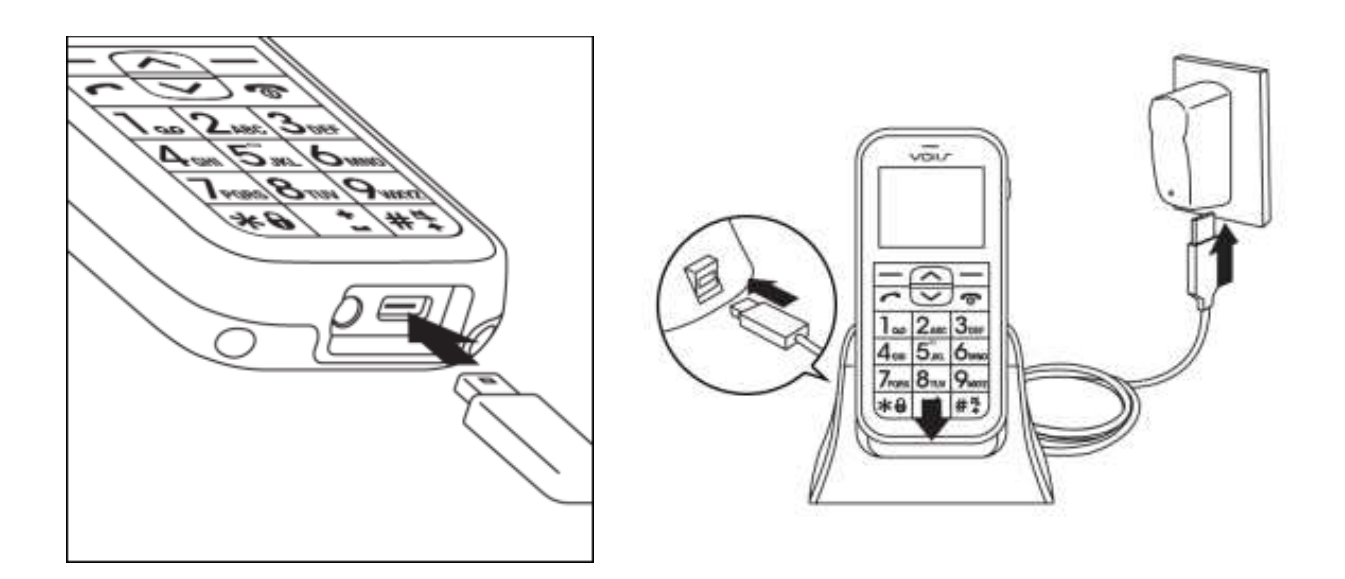

#### **Přečtěte si před použitím zařízení**

- Přístroj připojte k nabíječce vždy jen s vloženou baterií.
- Někdy se stane, že po úplném vybití baterie telefon nezačne nabíjet baterii po připojení nabíječky. V takovém případě ponechte telefon připojený k nabíječce několik hodin, dokud se baterie nezačne nabíjet.

# **Ovládání telefonu**

## **Popis ovládacích prvků**

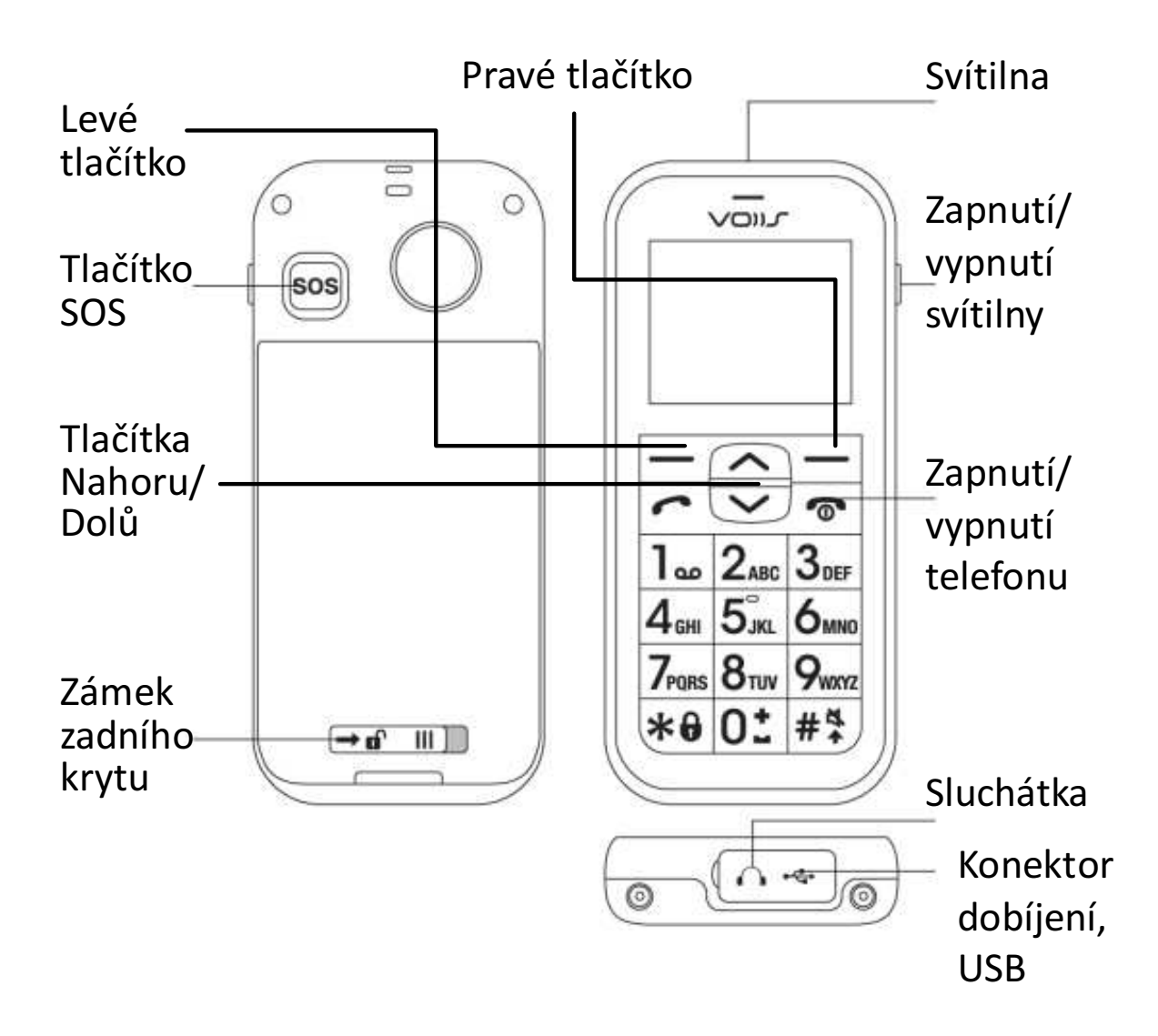

### **Zapnutí/Vypnutí telefonu**

Pro zapnutí či vypnutí telefonu, stiskněte a držte po dobu několika vteřin tlačítko s červeným sluchátkem.

## **Přehled symbolů na obrazovce**

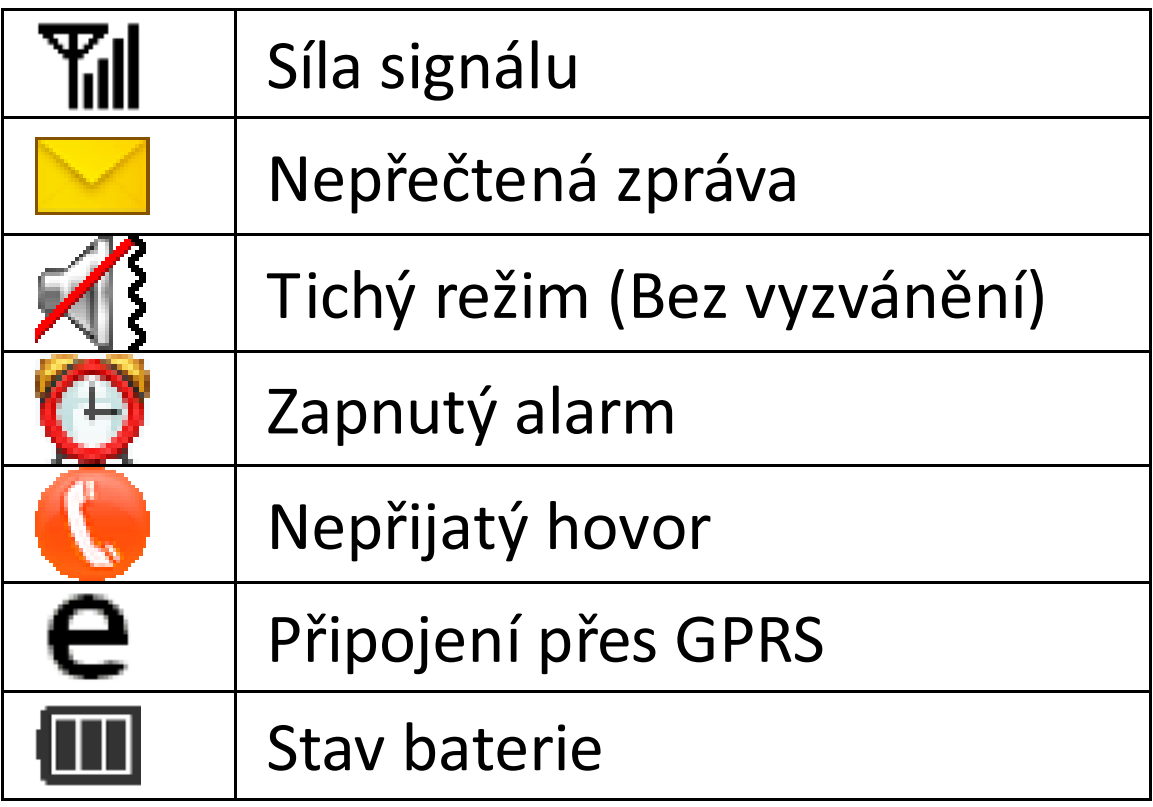

## **Nabídka funkcí**

Nabídka telefonu ALIGATOR C100 je pro jednoduchou orientaci obrázková a obsahuje 8 hlavních funkcí:

- 1. **Zprávy**: úprava a odesílání SMS zpráv.
- 2. **Počasí**: zjišťování předpovědi počasí.
- 3. **Výpis hovorů**: historie hovorů.
- 4. **Kontakty**: ukládání kontaktů do telefonního seznamu.
- 5. **Alarm**: nastavení vyzvánění pro upomínky/upozornění.
- 6. **Zdraví**: ukládání zdravotních záznamů.
- 7. **Kalkulačka**
- 8. **Nastavení**: základní a pokročilé nastavení

## **Zprávy**

Váš telefon může přijímat a odesílat textové zprávy SMS. Na novou zprávu, kterou obdržíte, budete upozorněni symbolem na obrazovce telefonu.

#### **Vytvoření a odeslání zprávy**

- 1. Stiskněte levé tlačítko **[Menu]** a zvolte **[Zprávy]** > **[Napsat zprávu]**.
- 2. Zadejte text zprávy. Pomocí tlač. # můžete přepínat velká/malá písmena, číslice nebo automatické dokončování slov.
- 3. Stiskněte levé tlač. **[Hotovo]** a zvolte **[Odeslat a uložit]**. Můžete zadat více příjemců a u každého zadat tel. číslo nebo ho vybrat ze seznamu kontaktů.
- 4. Pokračujte stiskem levého tlačítka **[Volby]** a zvolte **[Poslat]**

### **Čtení zpráv**

Pro čtení doručených/odeslaných zpráv nebo konceptů stiskněte levé tlačítko **[Menu]** a zvolte**[Zprávy]** > **[Doručené]** resp. **[Odeslané]/ [Koncepty].**

### **Kontakty**

Funkce Kontakty umožňuje zadat 8 foto kontaktů pro rychlé vytáčení a 300 obecných kontaktů.

### **Přidání obecného kontaktu**

- 1. Přidáváte-li poprvé obecný kontakt, stiskněte levé tlačítko **[Menu]**, posuňte se v nabídce pomocí tlačítek nahoru/dolů, vyberte položku **[Kontakty].** (Pokud jsou zapnuty foto kontakty, opakovaně stiskněte tlačítko dolů, dokud foto kontakty nezmizí a neobjeví se seznam obecných kontaktů.) Potom stisknutím levého tlačítka **[Přidat]** vytvořte nový kontakt.
- 2. Chcete-li přidat kontakt do stávajícího seznamu kontaktů, postupujte podobně jako v předchozím případě, pouze namísto položky **Přidat** zvolte levým tlačítkem **[Volby]** > **[Nový kontakt]**.
- 3. Pomocí tlačítek nahoru/dolů vyberte pole, které chcete u tohoto kontaktu zadat, a stiskněte levé tlačítko **[Upravit]**. Podle potřeby vyberte fotografii nebo vyzváněcí tón a úpravy dokončete stisknutím položky **[Vybrat]**. Vytvořený kontakt uložte stisknutím položky **[Zpět]**.

#### **Zapnutí/vypnutí funkce foto kontaktů pro rychlé vytáčení**

Funkci foto kontaktů můžete zapnout či vypnout následujícím postupem:

1. Stiskněte položku **[Menu]** a vyberte

#### **[Nastavení]** > **[Pokročilá nastavení]** > **[Ovládání nabídky]** > **[Foto kontakty]**

2. Pro zapnutí/vypnutí zvolte "Aktivovat" či "Deaktivovat".

### **Přidání foto kontaktu**

- 1. Zvolte **[Menu]** > **[Kontakty]** a zobrazí se 8 kontaktů s fotografiemi, které můžete upravit jako kontakty pro rychlé vytáčení. Vyberte kontakt 1 až 8 a stisknutím položky **[Upravit]** upravte kontaktní údaje.
- 2. Chcete-li změnit fotografii kontaktu, je potřeba se nejdříve přihlásit k webovému serveru na adrese tel.aligator.cz a importovat fotografie (celkem až 30 fotografií) z počítače. Zahajte synchronizaci dat ze serveru do telefonu a můžete aktualizovat fotografii v telefonu. Prostřednictvím synchronizace se serverem lze takto aktualizovat také vyzváněcí tón. (Další podrobnosti o synchronizaci dat naleznete v kapitole 3.6)
- 3. Chcete-li použít funkci rychlého vytáčení, stiskněte na úvodní obrazovce tlačítko nahoru/dolů a stisknutím čísla (1 až 8) kontaktu s fotografií v seznamu provedete rychlé vytočení.

## **Výpis hovorů**

Pomocí této funkce lze zobrazit výpis hovorů. Můžete si zvolit, zda budete chtít vidět všechny hovory, či samostatně příchozí, zmeškané či odchozí hovory:

- 1. Stiskněte levé tlačítko **[Menu]** a zvolte **[Výpis hovorů]**
- 2. Zvolte, který výpis chcete vidět (všechny, zmeškané, atd.)

Chcete-li rychle zobrazit výpis všech posledních hovorů, stačí (bez nutnosti vstupovat do nabídky telefonu) stisknout tlačítko se zeleným sluchátkem.

### **Alarm**

Funkce Alarm umožňuje vytvořit 1 budík a 3 dodatečné alarmy (alarm 1-3) pro různé účely. Jednotlivé alarmy 1-3 dále umožňují vytvoření až 4 připomínek, což je vhodné pro dávkování léků, či záznamy měření (např. krevního tlaku, atd.)

### **Nastavení budíku**

Stiskněte položku **[Menu]** > **[Alarm]** a vyberte **[Budík]**.

### **Nastavení alarmu 1-3**

1. Stiskněte položku **[Menu]** > **[Alarm]**

#### a vyberte **[Alarm1]**, **[Alarm2]** nebo **[Alarm3]**.

- 2. Jednotlivé alarmy 1-3 dále umožňují vytvoření až 4 různých časů připomínek nejrůznějšího druhu.
- 3. Nastavení připomínky pro účely dávkování léků či záznamů měření provedete pomocí volby: **[Menu]** > **[Alarm]** > **[Alarm 1-3]** > **[Zdravotní péče]** a dále vyberte položku typ upomínky - např. léky, krevní tlak, pulz, hladina cukru v krvi atd. Můžete zvolit i více položek najednou.
- 4. Poté co začne alarm vyzvánět, zvonění vypněte a budete vyzváni k provedení zdravotní akce, kterou jste si nastavili v předchozí části (léky, měření krevního tlaku apod.).

### **Zdraví - zdravotní údaje a měření**

V této části můžete zadat své zdravotní údaje, jako jsou všeobecné informace, alergie, anamnéza:

#### stiskněte položku **[Menu]** a vyberte **[Zdraví]> [Zdravotní údaje]**.

Dále můžete v této sekci vkládat výsledky různých měření, která pravidelně či nepravidelně provádíte (např. krevní tlak, puls a další). Můžete si tak velice pohodlně a snadno

vést záznamy o Vašich měřeních, které pak můžete využít při konzultacích s Vaším lékařem. Je také možno zobrazit záznamy a graf historie měření za posledních 7 dní, 30 dní nebo rok:

- 1. Stiskněte položku **[Menu]** a vyberte **[Zdraví]**.
- 2. Výběrem jedné z možností měřených hodnot (např. krevní tlak) můžete zadat výsledky měření nebo zobrazit záznamy historie.

## **Počasí**

Chcete-li získat informace o počasí ve vaší oblasti v reálném čase:

1. Stiskněte položku **[Menu]** a vyberte **[Počasí]**. Zpráva o počasí se načte během několika chvil a bude zobrazena na displeji.

*Poznámka: Chcete-li získat zprávu o počasí, musíte mít aktivován přístup k Internetu prostřednictvím připojení GPRS. Další podrobnosti o nastavení sítě prostřednictvím připojení GPRS naleznete v části Pokročilá nastavení - Připojení k internetu.*

2. Chcete-li získat informace o předpovědi počasí pro vaši oblast, stiskněte **[Volby]** a vyberte časový údaj **[Zítra]**, **[Pozítří]** nebo **[Za tři dny]** nebo pomocí tlačítek nahoru/dolů můžete přepínat dny.

3. Chcete-li změnit zemi nebo město pro předpověď počasí, stiskněte položku **[Volby]**, vyberte **[Místo]** > **[Jiná země]**, vyberte ze seznamu požadovanou zemi a poté jakékoli město.

# **SOS funkce**

Váš telefon dokáže po stisku SOS tlačítka na zadní straně telefonu automaticky zavolat až na 5 nastavených telefonních čísel a také odeslat nouzovou SMS s Vaší aktuální polohu. Více informací o určení polohy získáte na webu: www.aligator.cz/sos-locator.

#### **Nastavení SOS a funkce určení polohy**

- 1. Stiskněte položku **[Menu]** a vyberte **[Nastavení]** > **[Pokročilá nastavení]** > **[Nastavení SOS]**.
- 2. Pomocí položky **[Příjemce SOS]** zadáte až 5 telefonních čísel Vašich blízkých, pro odchozí SOS volání.
- 3. Vyberte položku **[Informace o poloze]** a určete, zda má odchozí SOS zpráva

obsahovat informace o poloze či nikoliv.

- 4. Vyberte položku **[Dotaz na polohu] > [Povolit]**. Díky této funkci můžou Vaši blízcí zjistit polohu Vašeho telefonu tím, že Vám odešlou textovou zprávu obsahující slovo **FIND** (velká či malá písmena nerozhodují).
- 5. Pomocí položky **[SOS zpráva]** upravíte text SOS zprávy odesílané v případě nebezpečí.

### **SOS volání i při vypnutém telefonu**

Telefon lze nastavit tak, aby i když je vypnutý, bylo možné spustit nouzové volání tlačítkem SOS a zároveň přijímat volání z čísel uvedených v seznamu příjemců SOS (telefon je v tomto režimu vypnutý jen částečně).

Chcete-li tuto možnost povolit, stiskněte položku **[Menu] >[Pokročilá nastavení]** > **[Speciální nast.]** > **[Režim vypnutí]** a zaškrtněte možnost **[Povolit volání SOS]**.

*POZOR! Abyste zabránili neočekávaným příchozím hovorům SOS během letu v letadle, vždy vyjměte baterii. Pokud je povoleno SOS volání v režimu vypnutí, počítejte s tím, že v tomto režimu se baterie bude vybíjet, protože telefon ve skutečnosti není zcela vypnutý.*

### **Upozornění na událost**

Váš telefon umožňuje odeslat SMS zprávu v případě stanovené události (např. stanovené hodnoty krevního tlaku nebo v případě, že měřená hodnota nebyla včas zadána).

- 1. Stiskněte položku **[Menu]** a vyberte **[Nastavení] > [Pokročilá nastavení] > [Upozornění na událost]**.
- 2. Vyberte možnost události a zadejte hodnoty kritéria upozornění.
- 3. Pokud data zadaná v části **Zdraví** překročí nastavené hodnoty nebo měřené hodnoty nejsou včas vloženy, bude příjemcům upozornění odeslána SMS zpráva s upozorněním.

# **Pokročilá nastavení**

### **Zabezpečení pokročilých nastavení**

Nabídka **[Nastavení]** obsahuje kromě běžných nastavení také podnabídku **[Pokročilá nastavení].** 

Aby nedošlo k náhodné změně pokročilých nastavení, je tato podnabídka chráněna heslem. Změna a nastavení hesla viz dále kapitola "Zabezpečení".

Pokud heslo nezměníte, je po vstupu do podnabídky **[Pokročilá nastavení]** zobrazeno a předvyplněno výchozí heslo, které stačí potvrdit levým tlačítkem **[Hotovo]**. Pokud však heslo změníte, bude po Vás telefon vyžadovat vložení Vámi nastaveného hesla.

#### **Připojení k internetu**

Váš telefon provede správné nastavení připojení k internetu automaticky po prvním zapnutí. Chcete-li však nastavení změnit ručně:

- 1. Stiskněte položku **[Menu]** a vyberte **[Nastavení]** > **[Pokročilá nastavení]** > **[Nastavení sítě]** > **[Připojení]** > **[Nastavení Internetu]**.
- 2. Poté se zobrazí seznam s možností výběru názvů poskytovatelů přednastavených v rámci tarifu mobilních služeb telefonu. Výběrem možnosti ze seznamu dokončete nastavení nebo vyberte položku **[Uživatelská definice]** a stisknutím položky **[Volby]** > **[Upravit]** ručně zadáte údaje pro přístup k Internetu.

*Poznámka: Podrobnosti o nastavení internetu (připojení GPRS) získáte od svého poskytovatele služeb.*

### **Zablokování připojení k internetu**

Chcete-li zamezit připojení Vašeho telefonu

#### k internetu, zvolte:

**[Menu]** a vyberte **[Nastavení]** > **[Pokročilá nastavení]** > **[Nastavení sítě]** > **[Připojení]** > **[Nastavení Internetu] > [Uživatelská definice**]. Dále zvolte levým tlačítkem **[Volby]** > **[Upravit]**. Po té tlačítky nahoru/dolů přejděte na položku APN a smažte případné vyplněné znaky, aby byla položka prázdná. Nyní se telefon nebude moci připojit k internetu.

#### **Zabezpečení**

Stiskněte položku **[Menu]** a vyberte **[Nastavení]** > **[Pokročilá nastavení]** > **[Zabezpečení]** a zvolte jednu z níže uvedených položek:

- 1. **[Informace o serveru]** můžete zobrazit výchozí jméno a heslo pro přístup k webovému rozhraní pro nastavení Vašeho telefonu.
- 2. **[Heslo pokr. nastavení]** můžete změnit heslo pro přístup do menu pokročilého nastavení a zároveň přihlášení k serveru (na adrese tel.aligator.cz). Nové heslo bude pro přihlášení na stránkách serveru aktivní až po provedení synchronizace.
- 3. **[Kód PIN]** pro změnu či vypnutí PIN kódu SIM karty zvolte položku.

#### **Ovládání nabídky**

Můžete se rozhodnout, které funkce se zobrazí či nezobrazí v hlavní nabídce. Stiskněte položku **[Menu]** a vyberte **[Nastavení]** > **[Pokročilá nastavení]** > **[Ovládání nabídky]**. Nyní můžete povolit či zakázat jakoukoli ze zobrazených funkcí.

#### **Interval nerušení**

Pokud nechcete po určitou dobu přijímat hovory, můžete nastavením intervalu nerušení zamezit po stanovenou dobu příjmu hovorů. Postupujte takto:

- 1. Stiskněte položku **[Menu]** a vyberte **[Nastavení]** > **[Pokročilá nastavení]** > **[Speciální nast.]** > **[Interval nerušení]**.
- 2. Vyberte den v týdnu a stisknutím položky **[Možnosti]** > **[Upravit]** dále nastavíte časový interval (celkem až 6 intervalů), v rámci kterého nechcete být rušeni.

### **Nastavení přes webové rozhraní Jak to funguje**

Váš telefon umožňuje vzdálené nastavení pomocí webového rozhraní.

Můžete tedy vy sami nebo Vaši blízcí snadno přidávat kontakty nebo provádět jiná nastavení v pohodlí domova, s pomocí webového prohlížeče a velice jednoduchého a intuitivního rozhraní. Stačí zadat do prohlížeče webovou adresu:

http://**tel.aligator.cz**

Zobrazí se přihlašovací okno pro vstup do nastavení. Přihlašovací údaje získáte snadno přímo ve Vašem telefonu:

- 1. Stiskněte položku **[Menu]** a vyberte **[Nastavení]** > **[Pokročilá nastavení]** > **[Zabezpečení]** > **[Informace o serveru]**
- 2. Zobrazí se přihlašovací jméno a heslo, které použijete pro přihlášení.

Nyní můžete přímo ve Vašem prohlížeči provádět pohodlně všechny změny nastavení, přidávat kontakty, importovat/exportovat telefonní seznam a záznamy měření a další funkce a to všechno snáze, než byste to provedli přímo na přístroji.

Po dokončení změn je potřeba provést tzv. synchronizaci s telefonem, při které budou všechny Vámi provedené změny přeneseny do telefonu. Zároveň se na server přenesou všechny změny, které jste před tím provedli přímo v přístroji – tedy např. nové kontakty apod.

### **Synchronizace se serverem**

Jak bylo uvedeno výše, telefon umožňuje synchronizovat data a nastavení v telefonu s webovým serverem. Díky tomu si můžete snadno zálohovat např. seznam kontaktů či veškerá nastavení telefonu. Všechna data jsou totiž po synchronizaci uložena jak v telefonu, tak na serveru. V případě ztráty telefonu nebo vymazání informací z paměti telefonu pak stačí velmi snadno provést obnovení těchto dat ze serveru.

Synchronizaci dat se serverem lze spustit třemi různými způsoby:

### **Ruční spuštění synchronizace**

- 1. Přihlaste se na stránku tel. aligator.cz pomocí IMEI/jména a hesla, které naleznete přímo v telefonu v nabídce: **[Pokročilá nastavení]** > **[Zabezpečení]** > **[Informace o serveru]**.
- 2. Nastavte na serveru vše, co chcete změnit, jako například: vyzváněcí tóny, přidávání nových kontaktů, změna tapety, zobrazení údajů o zdraví, nastavení alarmu atd.
- 3. Na telefonu zvolte položku **[Menu]**, vyberte **[Nastavení]** > **[Pokročilá nastavení]** > **[Synchronizace]**
- 4. Nyní zvolte položku **[Synchronizace]> [Aktivováno]**.
- 5. Dále zvolte položku **[Obsah synchronizace]** a zvolte, co všechno se bude synchronizovat mezi telefonem a serverem.
- 6. Nakonec zvolte položku **[Spustit]**, čímž spustíte synchronizaci.

#### **Automatická synchronizace**

V části **[Synchronizace]** vyberte položku **[Doba synchronizace]** a určete, zda chcete, aby data byla synchronizována jen **[Na vyžádání]** nebo automaticky **[Denně]**/**[Týdně]**.

#### **Dálkové spuštění synchronizace pomocí zprávy SMS**

Synchronizaci dat lze také spustit na dálku pomocí zprávy SMS odeslané z některého z čísel kontaktů SOS.

Požádejte některého z vašich blízkých, aby vám odeslal SMS zprávu obsahující pouze slovo **SYNC** (velká či malá písmena nerozhodují) a synchronizace dat bude automaticky spuštěna ihned po obdržení této SMS zprávy.

*Poznámka: Chcete-li provést synchronizaci se serverem, musíte mít aktivován přístup k Internetu prostřednictvím připojení GPRS. Další podrobnosti o nastavení sítě prostřednictvím připojení GPRS naleznete v části Pokročilá nastavení - Připojení k internetu.*

# **Bezpečnost a ekologie**

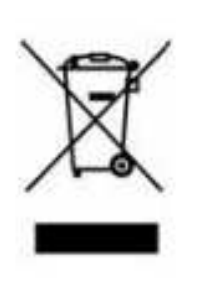

### **Použitá elektrozařízení**

Telefon je elektrospotřebič. To znamená, že s ním nelze zacházet jako s běžným domovním odpadem. Vysloužilý telefon nikdy nevyhazujte do běžného komunálního odpadu!!!

Po ukončení používání musí být předán na příslušné sběrné místo, kde zajistí jeho recyklaci či ekologickou likvidaci. Nedodržování těchto pokynů je nezákonné. Tento výrobek může obsahovat látky nebezpečné pro životní prostředí - správné nakládání je důležité pro jeho ochranu.

Pro získání podrobnějších informací jak zacházet s použitým výrobkem se obraťte na Vašeho prodejce nebo obecní úřad.

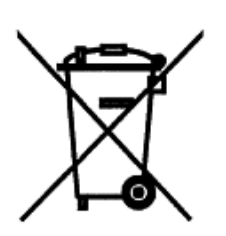

## **Likvidace baterie**

**Vysloužilé baterie a akumulátory nepatří do běžného komunálního odpadu!!!** Mohou obsahovat látky, škodlivé životnímu prostředí.

Baterii odevzdejte na příslušném sběrném místě, kde zajistí její ekologickou likvidaci. Informujte se u svého prodejce či na obecním úřadě, kde se takové místo nachází. Popř. můžete baterii odevzdat přímo prodejci nebo na některé z poboček ADART COMPUTERS s.r.o. Nakládání s použitými bateriemi v rozporu s uvedenými pokyny je nezákonné!

# **Prohlášení o shodě**

#### **č.24/08/2012**

Vydané v souladu se směrnicí EU R&TTE Directive 1999/5/EC

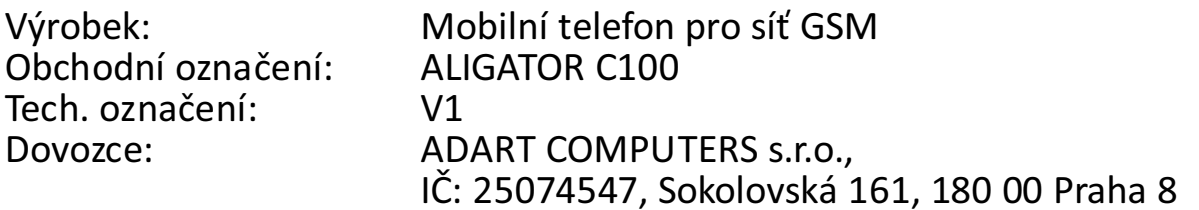

Posuzovaný výrobek je mobilní telefon určený pro mobilní sítě standardu GSM a je určen pro použití v běžném prostředí, totéž platí pro skladování. Dovozce tímto prohlašuje, že výrobek je při použití, ke kterému je určen, bezpečný a při jeho výrobě jsou prováděna kontrolní a jiná opatření zabezpečující shodu výrobku se základními požadavky a technickou dokumentací. Pro posouzení shody byly použity následující harmonizované normy:

EN 60950-1:2006 + A11:2009, EN 62311:2008, EN 62009-1:2006; EN 62209-2: 2010, EN 50360: 2001 / AC : 2006 EN 301 489-1 V1.8, EN 301 489-7 V1.3.1, EN 301 511 V9.0.2

Posouzení bylo vypracováno na základě zkoušek a kontrolního protokolu vyhotovených oprávněnou osobou: PHOENIX TESTLAB GmbH

Výrobek je označen evropskou značkou shody CE 0700 v souladu s předpisy Evropské unie. Poslední dvojčíslí roku kdy bylo vystaveno prohlášení o shodě: 12.

Vystaveno V Praze, dne 24.8.2012:

 $\mathcal{M}_{\mathcal{N}}$ ADART COMPUTERS s.r.o.

#### **Hodnoty SAR**

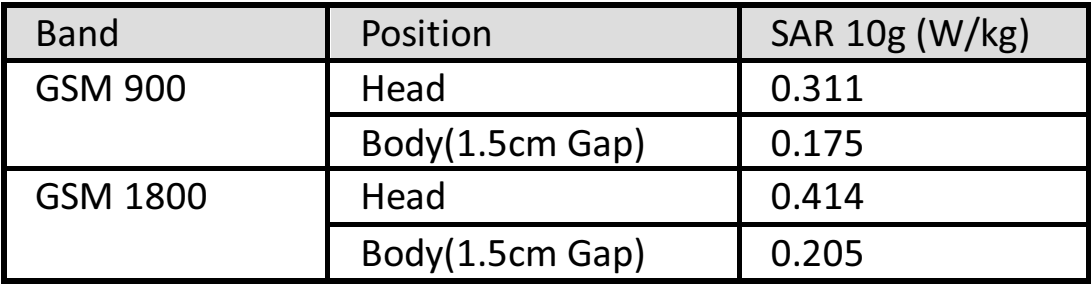

# **Specifikace**

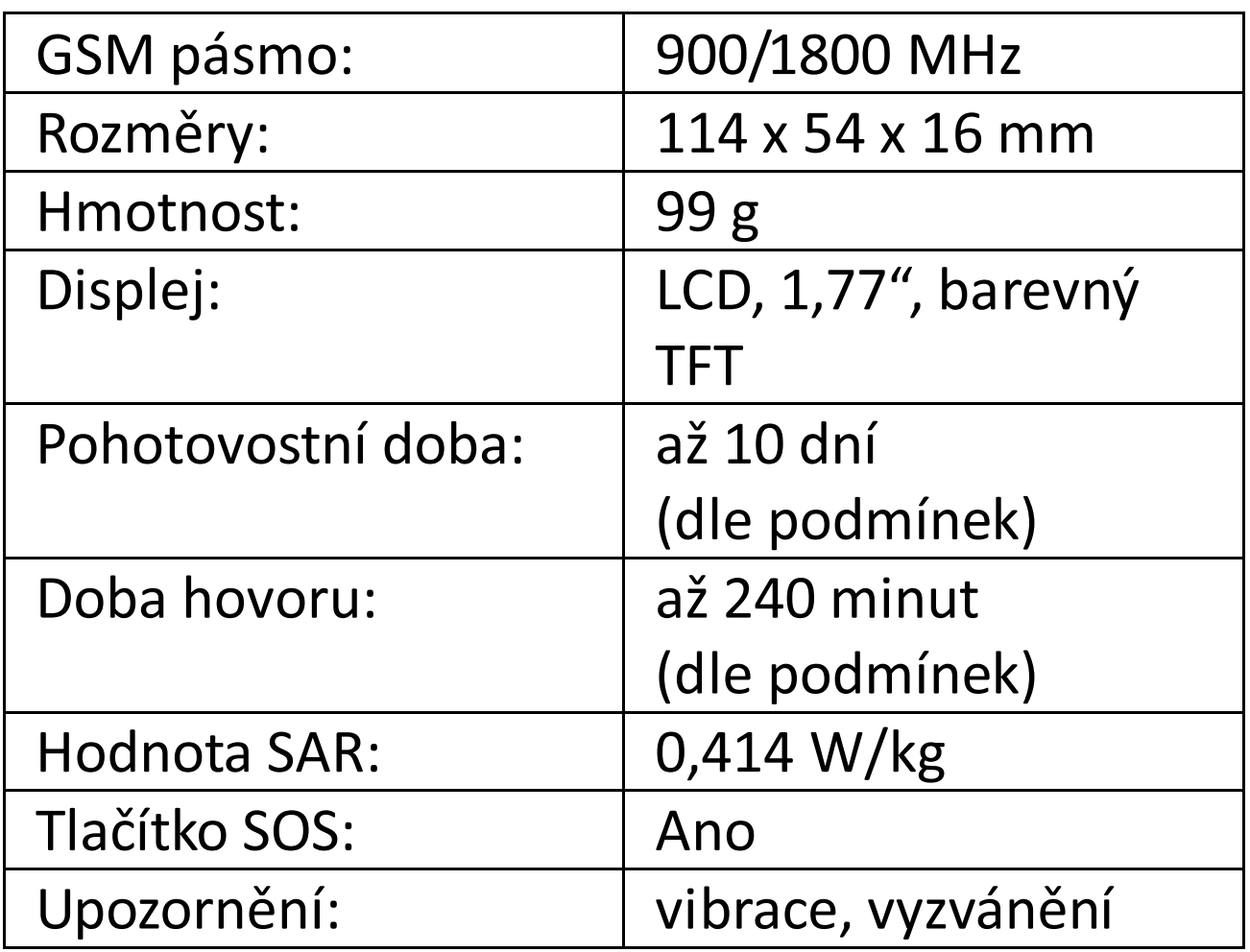

Copyright ADART COMPUTERS s.r.o. ©2011 www.aligator.cz